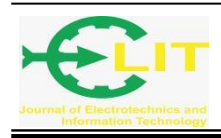

# Penerapan Teknologi Augmented Reality Pada Pembelajaran Sistem Saraf Bagian Otak

**Muhammad Zaky Taufiq\*<sup>1</sup> , Tommi Suryanto<sup>2</sup> , Neny Firdyanti<sup>3</sup> , Nurul Fadillah<sup>4</sup>**

1,2,3,4Politeknik Negeri Pontianak; Jl. Jend. Ahmad Yani, Bansir Laut, Pontianak, (0561)736180 Jurusan Elektro, Politeknik Negeri Pontianak, Pontianak e-mail: \*<sup>1</sup> zakytaufiq04@gmail.com, 2 tommisuryanto@gmail.com

## *Abstrak*

*Otak merupakan salah satu bagian dari sistem saraf. Sistem saraf memiliki karakteristik materi yang rumit karena berhubungan dengan mekanisme fisika dan kimiawi yang kompleks. Oleh karena itu diperlukan media yang dapat membantu penyederhanaan materi ini seperti penerapan teknologi Augmented Reality (AR). Penerapan teknologi AR pada pembelejaran sistem saraf bagian otak merupakan aplikasi dengan basis android yang menyediakan ilustrasi materi berupa bentuk 3D dari otak dan sel saraf sehingga siswa dapat melihatnya secara lansung dan berinteraksi dengan objek tersebut. Metode yang digunakan dalam pengembangan aplikasi AR ini adalah Multimedia Development Life Cycle. Software yang digunakan dalam pembuatan aplikasi ini adalah CorelDraw, Vuforia, Unity, dan Visual Studio Code. Hasil yang didapatkan berupa sebuah aplikasi AR pada pembelajaran sistem saraf bagian otak. Pengujian dilakukan pada beberapa siswa menggunakan metode alpha testing dan beta testing. Berdasarkan pengujian yang telah dilakukan aplikasi AR ini telah berjalan baik sesuai dengan fungsinya.*

*Kata kunci :* Pembelajaran, Otak, *Augmented Reality*

# *Abstract*

*Brain is a part of the nervous system. The Nervous system has characteristics of abstract and complicated matter, because it deals with complex physical and chemical mechanisms. Therefore something is needed that can help to simplify this matter like application Augmented Reality (AR) technology. The application of AR technology to the learning of the nervous system on the brain is an android-based application that provides 3D illustrations of the brain and nerve cells so that students can see it directly and interact with the object. Method that used on development this AR application is Multimedia Development Life Cycle. Softwares that used in buildong this application are CorelDraw, Vuforia, Unity, and Visual Studio Code. The results obtained is an AR application for learning the nervous system on the brain. The tests was carried out on several students with alpha testing and beta testing methods. Based on the tests this AR application has been running well according to its function.*

*Keywords : Learning, Brain, Augmented Reality*

# **1. PENDAHULUAN**

Otak merupakan bagian dari organ yang terdapat pada tubuh manusia, dimana berfungsi sebagai pengatur dan pengendali seluruh fungsi didalam tubuh seorang manusia. Organ otak terletak

pada bagian tulang tengkorak sehingga organ ini tidak bisa dilihat secara lansung dengan menggunakan mata. Organ otak terbagi menjadi dalam beberapa bagian antara lain bagian otak besar, bagian otak kecil, dan bagian batang otak. Organ otak merupakan bagian dari sistem saraf manusia dimana sistem saraf sendiri merupakan sistem kompleks yang mengatur dan mengkoordinasikan seluruh aktivitas tubuh manusia [1]. Terdapat karakteristik yang unik dan rumit dalam saraf manusia hal ini dikarenakan saraf berhubungan dengan mekanisme fisika dan kimiawi yang sangat kompleks. Karena sifatnya yang kompleks ini menyebabkan proses pembelajaran yang terkait dengan saraf manusia sulit untuk di jelaskan dengan hanya melihat dibuku sehingga perlu adanya media yang dapat membantu dalam memberikan gambaran bagaimana bentuk saraf ini dilihat dari perkembangan teknologi [2]. Perkembangan teknologi yang banyak diterapkan yang dapat diterapkan adalah dengan menggunakan teknologi *Augmented Reality* (AR) dimana *Augmented Reality* merupakan teknologi yang menggabungkan dunia nyata dengan dunia maya dalam bentuk proyeksi dua dimensi maupun tiga dimensi yang diproyeksikan dalam sebuah lingkungan nyata dalam waktu yang bersamaan [3]. Penerapan *Augmented Reality* sebagai media pendukung dalam membantu peserta didik untuk dapat lebih memahami materi terkait sistem saraf dan bagiannya yaitu organ otak yang mana peraga atau objek yang dibahas atau dipelajari dapat disimulasikan dan diterapkan dengan menggunakan objek 3D dan animasinya dengan bantuan *smartphone* yang sekarang penggunaannya sudah sangat umum, sehingga peserta didik dapat berinteraksi langsung dengan objek yang terdapat dalam aplikasi *Augmented Reality* tersebut [4].

Penerapan *Augmented Reality* merupakan pilihan diera perkembangan teknologi informasi yang sudah semakin pesat terutama dalam proses belajar mengajar dimana dapat membuat proses belajar menjadi lebih interaktif karena bisa menampilkan visualisasi 3D yang dapat membantu peserta didik untuk memahami materi yang memerlukan alat peraga atau objek yang bersifat abstrak menjadi lebih nyata khususnya pada pembelajaran otak pada sistem saraf. Dengan menggunakan *Augmented Reality* juga sebagai salah satu alternatif pendukung pembelajaran yang lebih menarik.

## **2. METODE**

Metode pengumpulan data melalui Observasi yaitu dengan mengamati langsung pada aplikasiaplikasi yang serupa dengan topik yang terkait dengan *Augmented Reality* yang berhubungan dengan pembelajaran, dan dengan melakukan studi literatur yaitu membandingkan referensi – referensi yang didapat melalui e-book, modul, artikel dan jurnal yang ada di internet serta penelitian lainnya yang berkaitan dengan *Augmented Reality*.

Metode Pengembangan yang diterapkan dalam untuk menerapkan *Augmented Reality* pada penelitian ini adalah metode *Multimedia Development Life Cycle* (MDLC) yang dikemukakan oleh Arch Luther. Menurut Sutopo, dalam penelitian Mustika [5] metode ini terdiri dari 6 tahap yaitu:

a. *Concept* (Konsep)

Tahap ini dilakukan untuk menentukan tujuan dan siapa pengguna program serta menentukan macam aplikasi (presentasi, interktif, dan lain-lain). Hasilnya berupa target pengguna dan jenis program aplikasi yang akan dibangun.

b. *Design* (Perancangan)

Tahap ini dilakukan untuk merancang spesifikasi dari arsitektur program, gaya, tampilan dan kebutuhan material atau bahan untuk program. Hasilnya berupa rancangan alur navgasi dan juga tampilan program.

c. *Material* Collecting (Pengumpulan Bahan) Tahap ini dilakukan untuk mengumpulkan bahan sesuai dengan kebutuhan yang telah ditentukan.

d. *Assembly* (Pembuatan)

Pada tahap ini penulis menggabungkan seluruh objek multimedia yang telah didapat dan melakukan pembuatan aplikasi berdasarkan tahap *design*.

e. *Testing* (Pengujian)

Pengujian dilakukan setelah aplikasi selesai dibuat. Pengujian dilakukan dengan 2 tahap yaitu *alpha testing* dan *beta testing*. Tahap *alpha testing* dilakukan menggunakan cara *Black Box Testing*. *Black Box Testing* ini merupakan metode pengujian dimana Tester atau pencoba aplikasi hanya fokus pada apa yang seharusnya dilakukan oleh sistem. Lalu pada tahap b*eta testing* pengujian dilakukan pada beberapa siswa dengan memberikan 7 pertanyaan yang jawabannya diukur dengan *Skala Likert* lima level.

f. *Distribution* (Distribusi) Tahap ini dilakukan untuk menyebarkan aplikasi yang telah selesai melalui platform yang sesuai.

## **3. HASIL DAN PEMBAHASAN**

Dalam penerapan teknologi informasi dalam hal ini peneliti membahas bagaimana penerapan *Augmented Reality dapat* dilakukan terdapat beberapa tahapan yang dilakukan yaitu di antaranya perancangan alur navigasi, antarmuka aplikasi dan tampilan hasil antarmuka yang telah dibuat.

#### *Design* Alur Navigasi

Dalam penerapan *Augmented Reality* yang nantinya aplikasi ini akan dijalankan pada sebuah perangkt *smartphone* maka perlu dirancang alur pada aplikasi mulai dari awal aplikasi ini di akses dan fitur apa saja yang nantinya akan ada pada aplikasi *Augmented Reality* pembelajaran sistem saraf bagian otak.

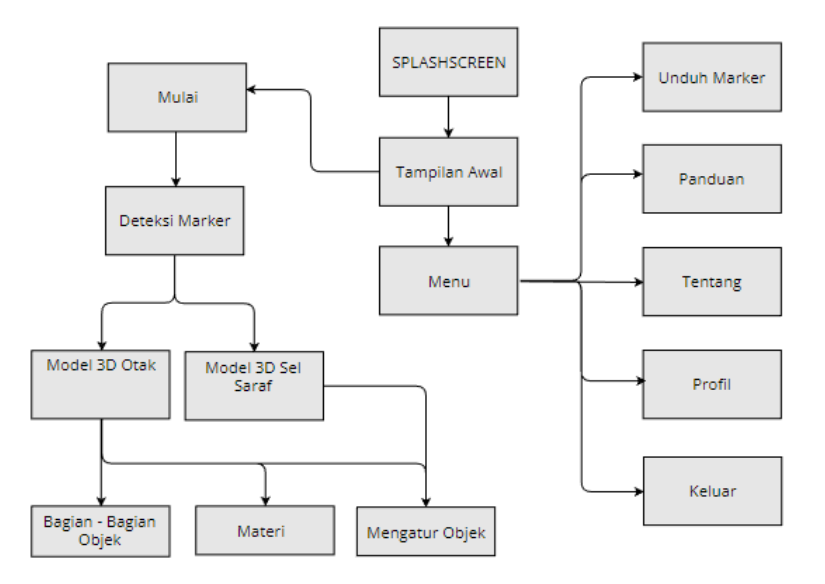

Gambar 1. Alur Navigasi

## **Hasil Antarmuka Aplikasi**

Bagian Awal aplikasi dimulai dengan menampilka informasi aplikasi melalui logo dan sebuah button untuk masuk kedalam aplikasi dan dilengkapi dengan fitur sound untuk mematikan suara jika dirasa mengganggu. Berikut gambar bagian awal ketika aplikasi dibuka.

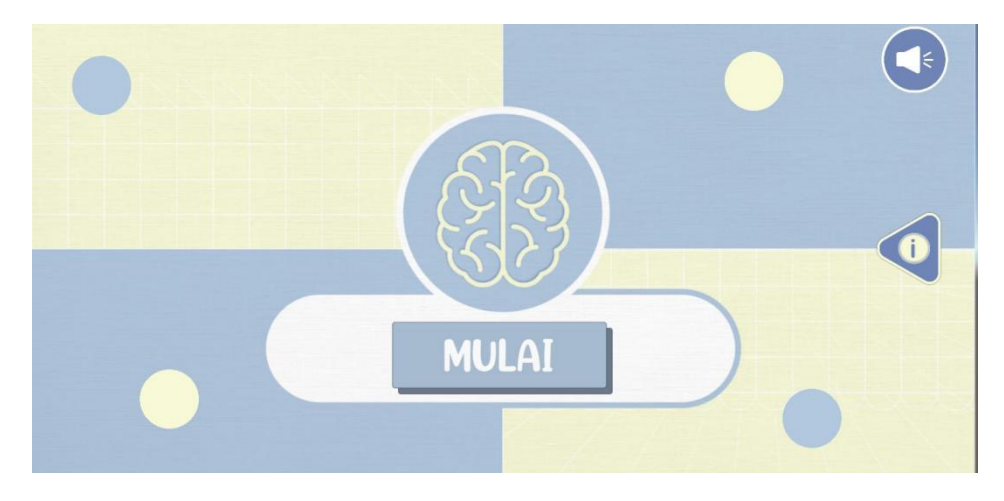

Gambar 2. Tampilan Awal Aplikasi

Kemudian setelah button mulai diklik maka aplikasi akan masuk ke bagian kedua dari sistem dimana disini terdapat informasi antara lain unduh marker untuk mendownload marker yang akan digunakan sebagai triger awal untuk menampilkan objek 3D, kemudian terdapat juga button panduan yang berisi informasi bagaimana menggunakan aplikasi ini selanjutnya terdapat tentang dan profil yang berisi informasi developer yang menggembangkan aplikasi ini dan yang terakhir button keluar untuk menutup aplikasi, Berikut gambar tampilan menu yang ada pada aplikasi.

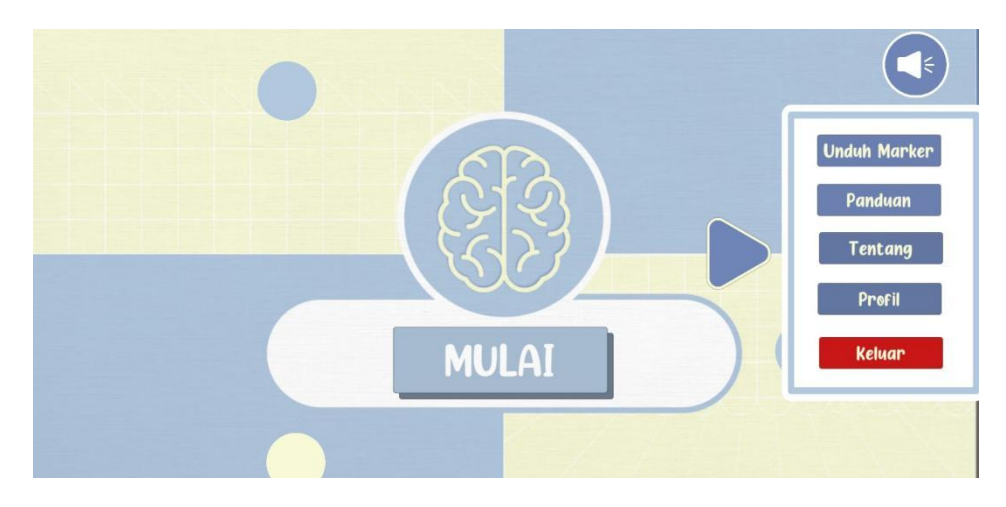

Gambar 3. Menu

Untuk melanjutkan aplikasi kebagian untuk menampilkan objek 3D maka disediakan sebuah button yaitu mulai, dimana jika button ini ditekan maka aplikasi akan melakukan load seluruh asset yang diperlukan dalam menampilkan objek 3D sesuai dengan marker yang discan, pada proses ini sistem akan masuk ke halaman loading seperti pada gambar 4 dibawah ini.

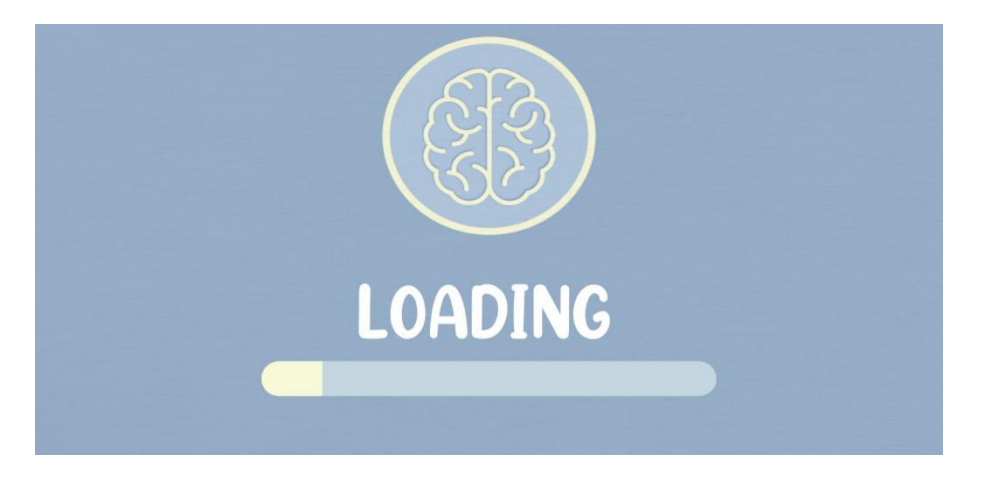

Gambar 4. Halaman Loading

Gambar di bawah ini merupakan tampilan awal dari menu mulai setelah proses loading asset yang diperlukan selesai dimana aplikasi akan memulai mengkases kamera *smartphone* dan mencari objek marker dimana aplikasi akan melakukan scan untuk mendeteksi marker atau penanda objek. Pada tampilan ini terdapat berbagai tombol yaitu tombol kembali untuk kembali ke tampilan awal aplikasi. Tombol bantuan untuk menampilkan panel bantuan. Tombol suara untuk menhentikan suara latar belakang atau melanjutkannya. Lalu ada tombol rotasi (atas dan bawah) yang hanya bisa digunakan saat marker terdeteksi yang berfungsi untuk merotasi objek ke atas maupun ke bawah.

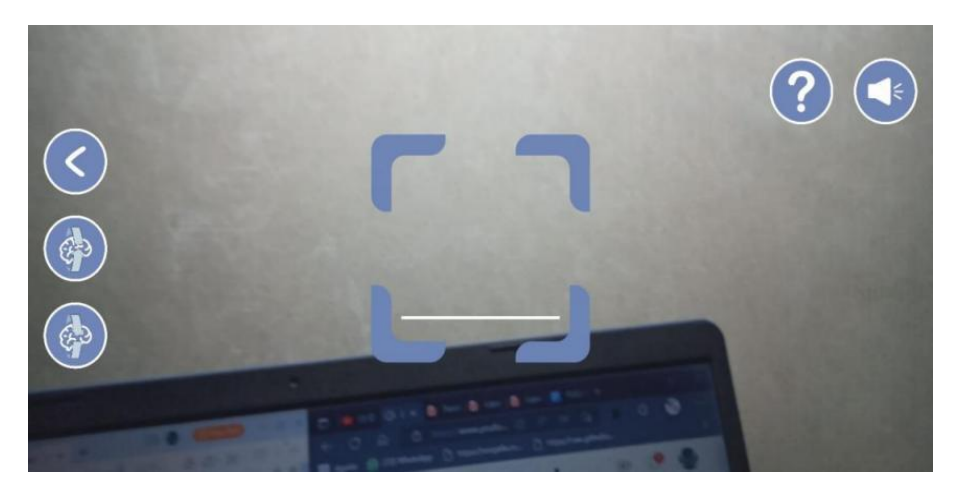

Gambar 5. Tampilan Awal Menu Mulai

Objek marker yang digunakan dalam aplikasi ini terbagi menjadi 2 marker utama yaitu Bagian Organ Otak dan Bagian Sel Saraf dimana kedua marker ini akan menampilkan objek peraga berbentuk 3D jika salah satu dari marker ini di letakan didepan pemindai yang sedang berjalan diaplikasi berikut merupakan gambar dari marker atau penanda objek yang ada.

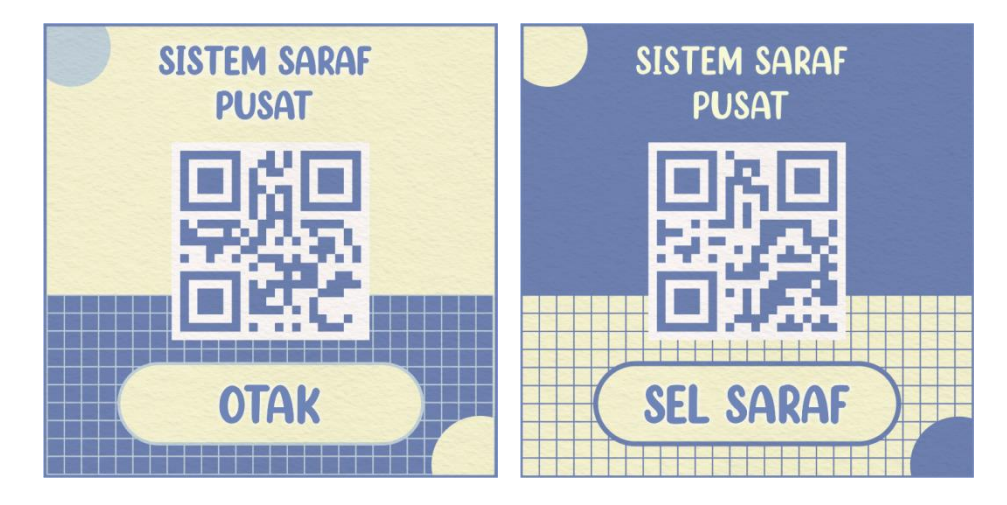

Gambar 6. Marker

Hasil dari proses pemindaian yang dilakukan pada salah satu objek marker, berikut merupakan gambar hasil pemindaian yang dilakukan pada objek marker bagian organ otak, dimana 3D objek desain bentuk otak akan muncul diatas marker .

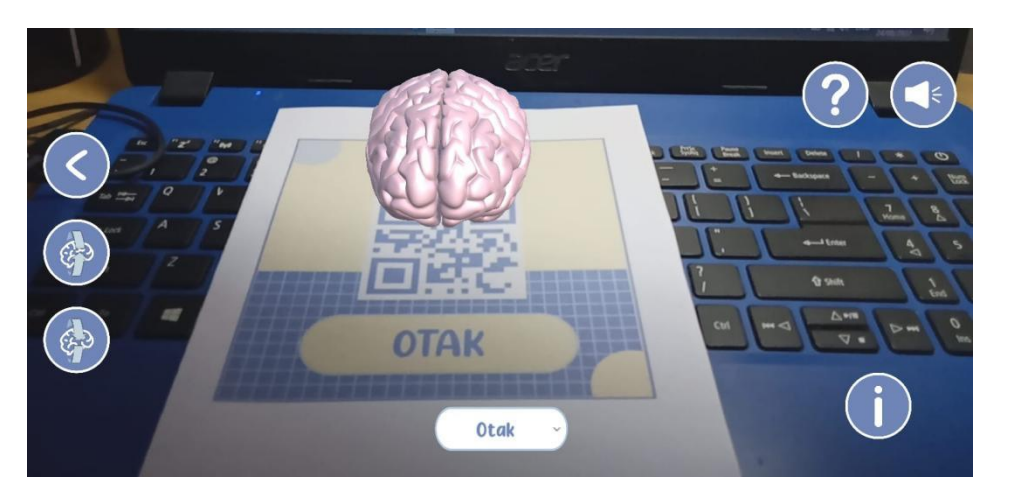

Gambar 7. Marker Otak Terdeteksi

Saat marker otak terdeteksi maka aplikasi akan menampilkan objek otak secara 3D. Terdapat beberapa fitur yang dapat digunakan pada objek 3D desain model otak antara lain fitur rotasi yang mampu memutar 3D desain model secara 360<sup>0</sup>, fitur menggerakkan 3D desain model kearah kanan, kiri, atas, dan bawah, fitur skala yang mampu merubah ukuran 3D desain model, serta melihat dan mendengarkan materi dari bagian - bagian otak.

Materi yang ada berupa panel materi bagian otak, otak besar, otak kecil, dan batang otak. Berikut ini merupkan tampilan dari panel materi pada bagian otak.

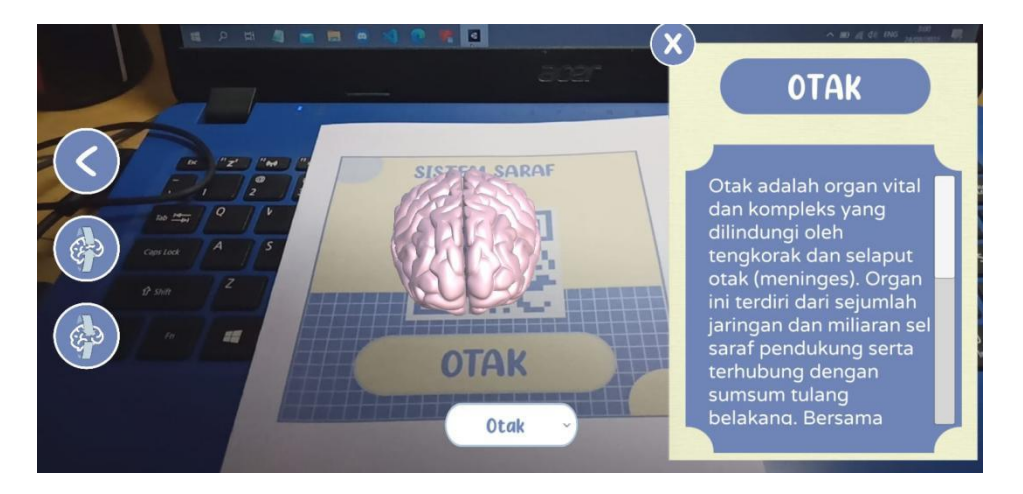

Gambar 8. Materi Bagian Otak

Berikut ini merupakan tampilan dari panel materi bagian otak besar.

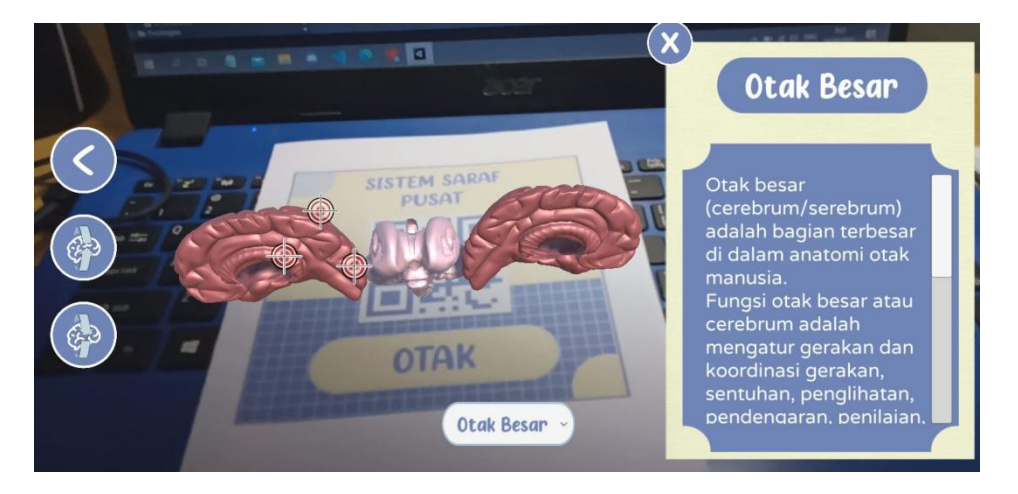

Gambar 9. Materi Bagian Otak Besar

Pada bagian otak besar terdapat tombol penanda yang berfungsi untuk menampilkan panel materi pada bagian-bagian yang ada di otak besar. Bagian - bagian yang ditunjuk oleh tombol penanda di otak besar yaitu lobus frontal, lobus parietal, lobus temporal, dan lobus oksipital. Berikut merupakan tampilan dari materi yang ada pada lobus frontal.

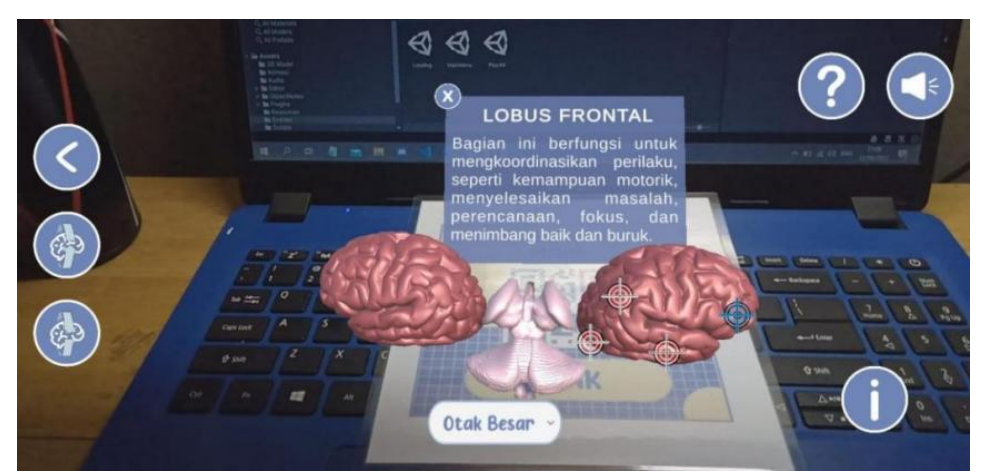

Gambar 10. Materi Bagian Lobus Frontal

Tampilan panel materi yang ada di bagian otak besar lainnya hampir sama dengan tampilan yang ada pada bagian lobus frontal di atas, hanya saja beda pada materinya. Berikut ini merupakan tampilan dari panel materi pada bagian otak kecil.

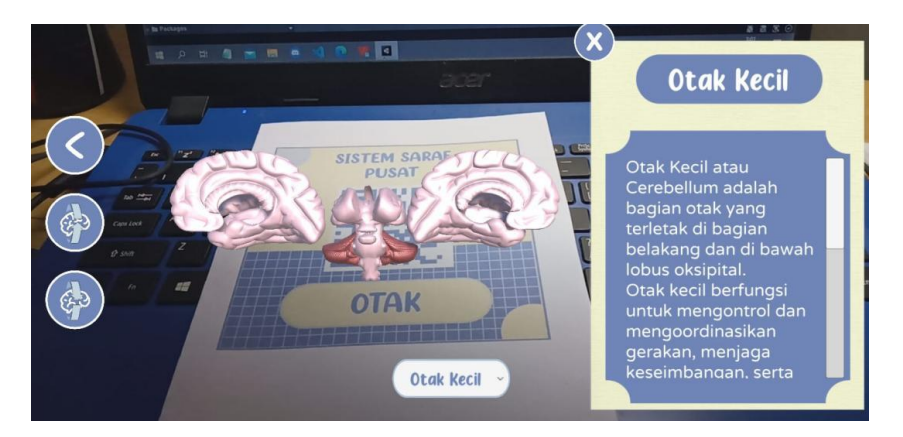

Gambar 11. Materi Bagian Otak Kecil

Berikut merupakan tampilan dari panel materi pada bagian batang otak.

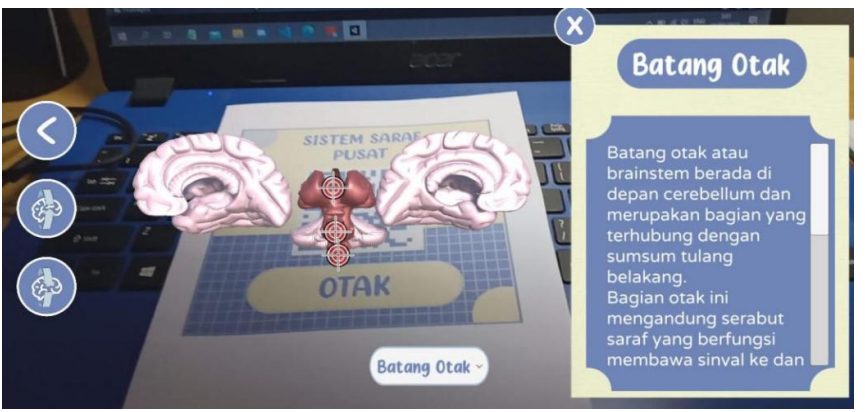

Gambar 12. Materi Bagian Batang Otak

Pada bagian batang otak juga terdapat tombol penanda yang berfungsi untuk menampilkan panel materi pada bagian-bagian yang ada di batang otak. Bagian - bagian yang ditunjuk oleh tombol penanda di otak besar yaitu diencephalon, pons, dan medula oblongata. Berikut merupkan tampilan dari panel materi pada bagian diencephalon.

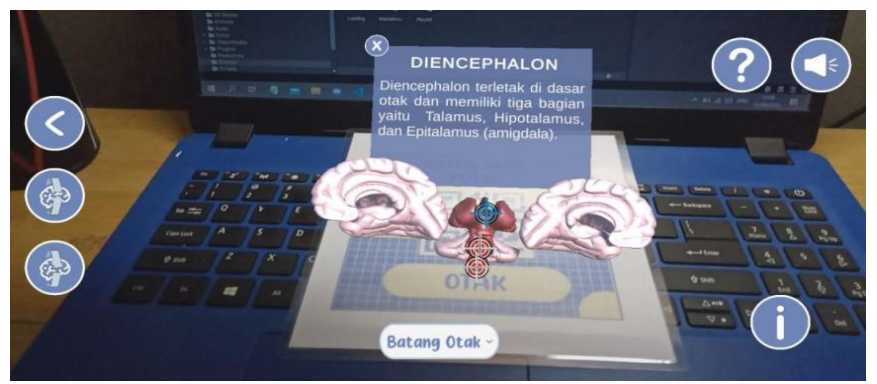

Gambar 13. Materi Bagian Diencephalon

Tampilan panel materi yang ada di bagian batang otak lainnya hampir sama dengan tampilan yang ada pada bagian diencephalon di atas, hanya saja beda pada materinya.

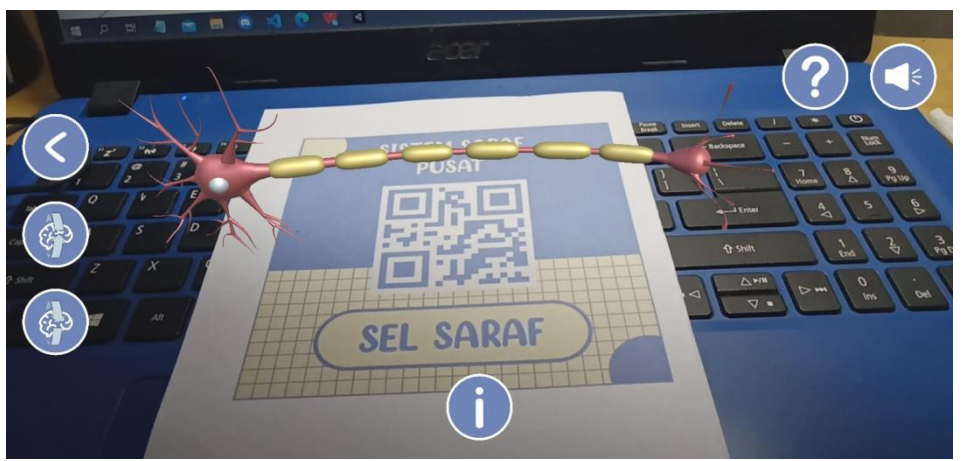

Gambar 14. Marker Sel Saraf Terdeteksi

Saat merker sel saraf terdeteksi maka aplikasi akan menampilkan objek sel saraf secara 3D. Fitur yang bisa digunakan pada objek sel saraf adalah merotasi, menggerakkan, mengatur skala, serta melihat dan mendengarkan materi dari bagian - bagian sel saraf. Materi yang ada pada sel saraf berupa panel materi bagian dendrit , badan sel, dan akson. Tampilan dari ketiga panel materi yang ada pada dasarnya hanya berbeda pada materinya saja. Gambar di bawah merupakan tampilan dari panel materi pada bagian dendrit.

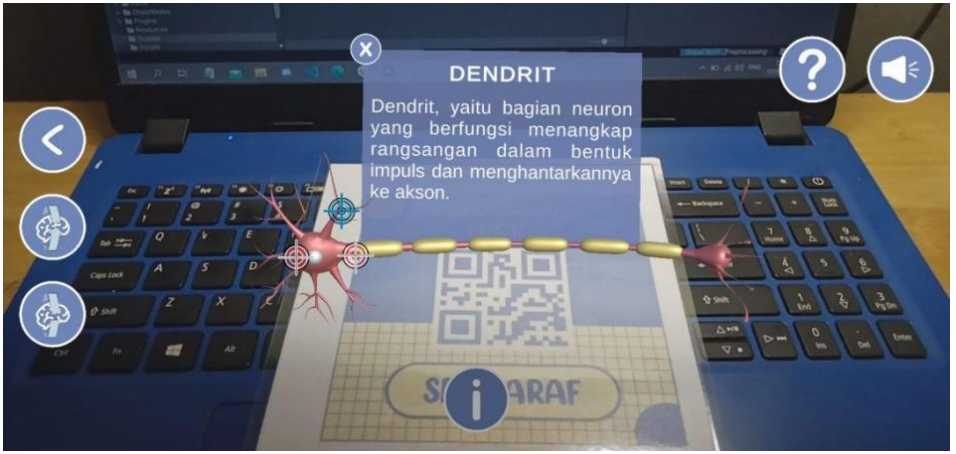

Gambar 15. Materi Bagian Dendrit

# **KESIMPULAN DAN SARAN**

Hasil dari penerapan A*ugmented Reality* ini memiliki 3 scene, yaitu MainMenu, Loading dan PlayAR dengan 2 jenis marker yaitu Otak dan Sel Saraf, aplikasi A*ugmented Reality* mampu menampilkan ilustrasi materi berupa bentuk otak dan sel saraf secara 3D serta dapat memberikan penjelasan perbagian objek melalui text dan audio.

Pengembangan pada aplikasi ini dapat ditingkatkan kedepannya seperti membuat model 3D dari otak dan sel saraf sendiri sehingga dapat mengatur dan menentukan warna pada bagian - bagian yang lebih rinci.

#### **DAFTAR PUSTAKA**

- [1] N. Nurhayati and R. Wijayanti, Buku Siswa Biologi Untuk SMA-MA Kelas 11 Kelompok Peminatan Matematika dan Ilmu-Ilmu Alam, Bandung: YRAMA WIDYA, 2021.
- [2] I. Aripin and Y. Suryaningsih, "Pengembangan Media Pembelajaran Biologi Menggunakan Teknologi Augmented Reality (AR) Berbasis Android pada Konsep Sistem Saraf," *Sainsmat,* vol. VIII, no. Perkembangan Teknologi, pp. 45-57, 2019.
- [3] N. Raajan, "A Review on: Augmented Reality Technologies, System and Applications," *Jurnal Asian Network for Scientific Information,* vol. 14, pp. 1485-1486, 2014.
- [4] Y. Aprilinda, R. Y. Endra, F. N. Afandi, F. Ariani, A. Cucus and D. S. Lusi, "Implementasi Augmented Reality untuk Media Pembelajaran Biologi di Sekolah Menengah Pertama," *Jurnal Sistem Informasi dan Telematika ,* vol. 11, no. 2, pp. 124-133, 2020.
- [5] Mustika, "RANCANG BANGUN APLIKASI SUMSEL MUSEUM BERBASIS MOBILE MENGGUNAKAN METODE PENGEMBANGAN MULTIMEDIA DEVELOPMENT LIFE CYCLE (MDLC)," *Jurnal Mikrotik,* vol. 8, 2018.